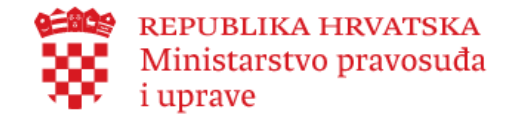

 **Želite prijaviti dijete putem e-Građana?**

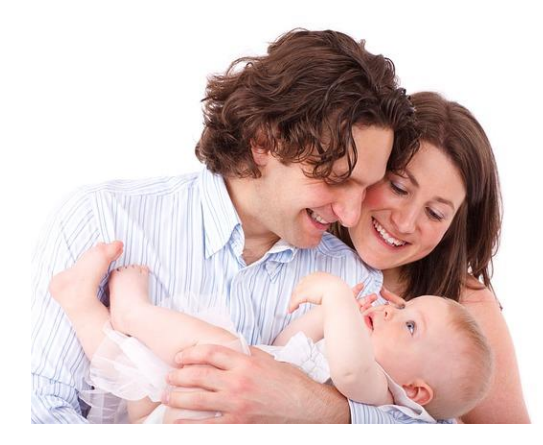

*Isprobajte elektronički potpis na*  **[https://websign.certilia.com](https://websign.certilia.com/)**

*Video upute za aktivaciju eOI na [https://www.eid.hr/hr/prva-posjeta-portalu](https://www.eid.hr/hr/prva-posjeta-portalu-eoi/clanak/video-upute-za-aktivaciju-eoi)[eoi/clanak/video-upute-za-aktivaciju-eoi](https://www.eid.hr/hr/prva-posjeta-portalu-eoi/clanak/video-upute-za-aktivaciju-eoi)*

*Imate računalo spojeno na Internet, imate čitač kartice, aktivirane eOI?*

*Ako da…. prijavite novorođenče u 25 minuta od kuće!*

*VAŽNO JE ZNATI:*

*Dijete morate prijaviti u roku od 30 dana od rođenja.*

*Dijete možete prijaviti nakon što matičari pripreme zapisnik. Kao korisnik sustava e-Građani, obavijest ćete dobiti u OKP (osobni korisnički pretinac).*

*Ukoliko nemate OKP, svakako ga otvorite.*

*Podatke popunjavaju prvo majka pa zatim otac.*

#### **Majka započinje prijavu novorođenčeta**

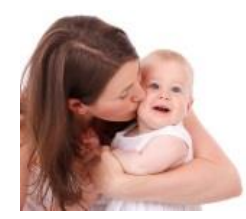

#### **1. Majka odabire 'Prijavite se'**

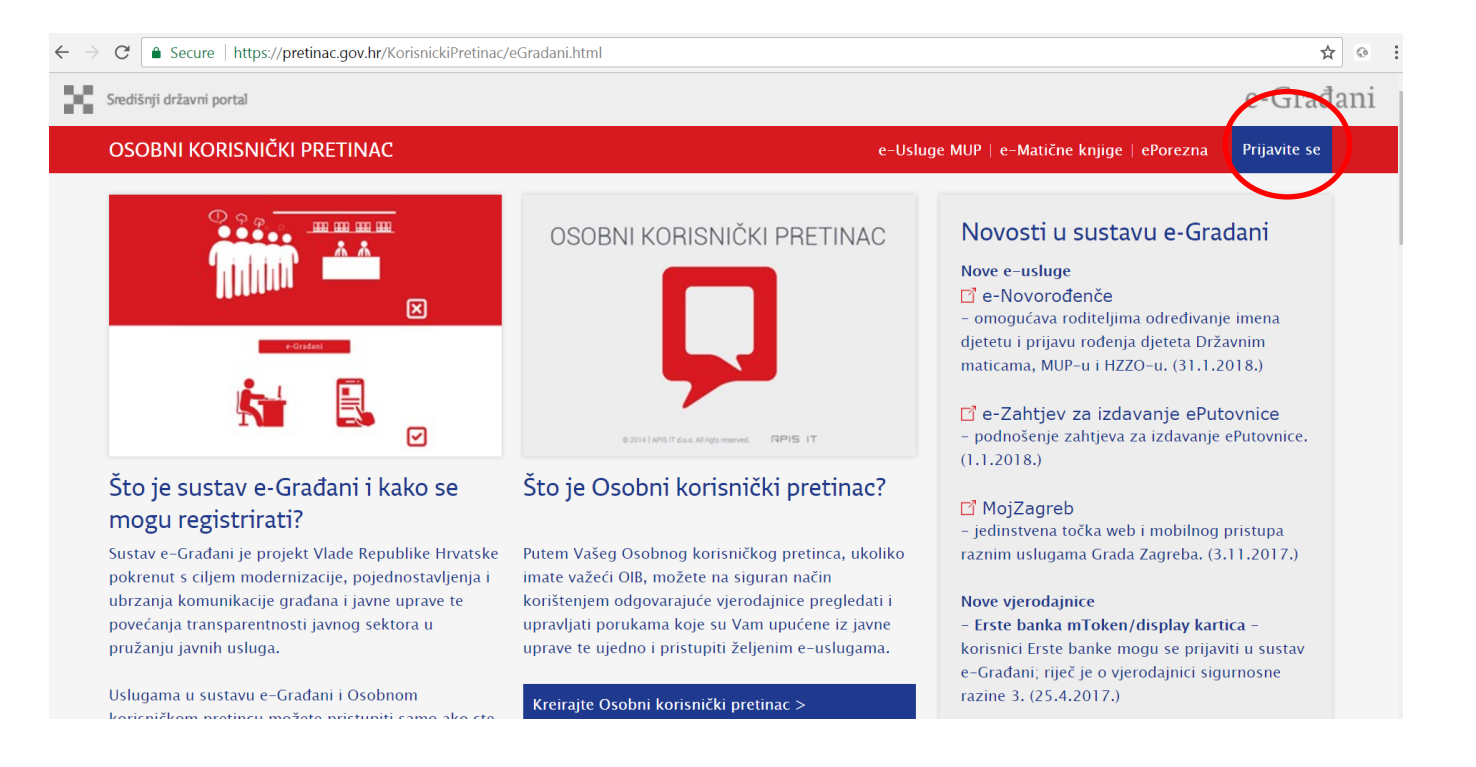

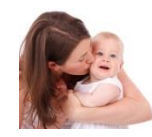

#### **2. Za prijavu majka bira eOI – elektroničku osobnu iskaznicu**

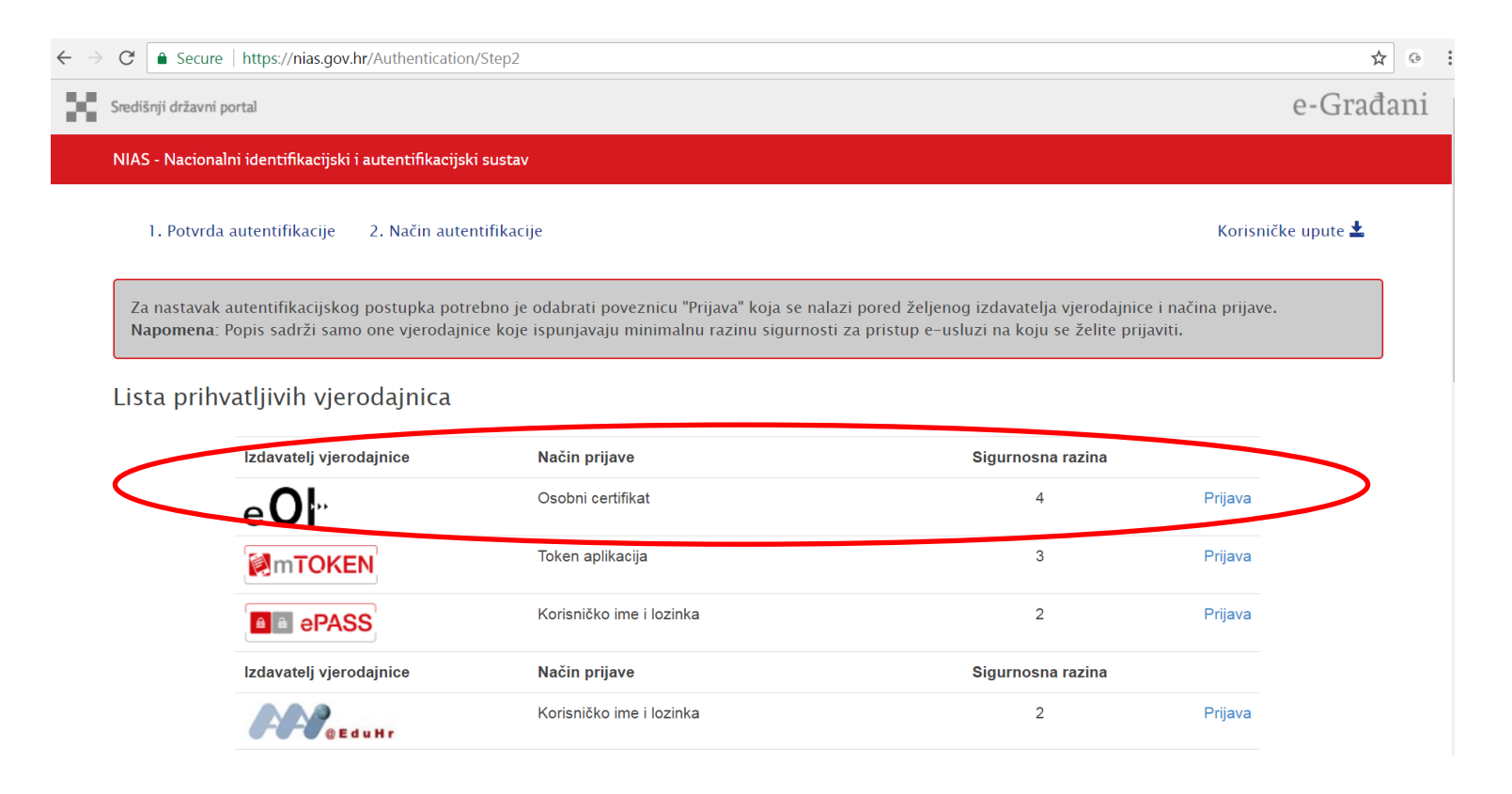

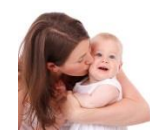

#### **3. Odabire autentifikacijski certifikat**

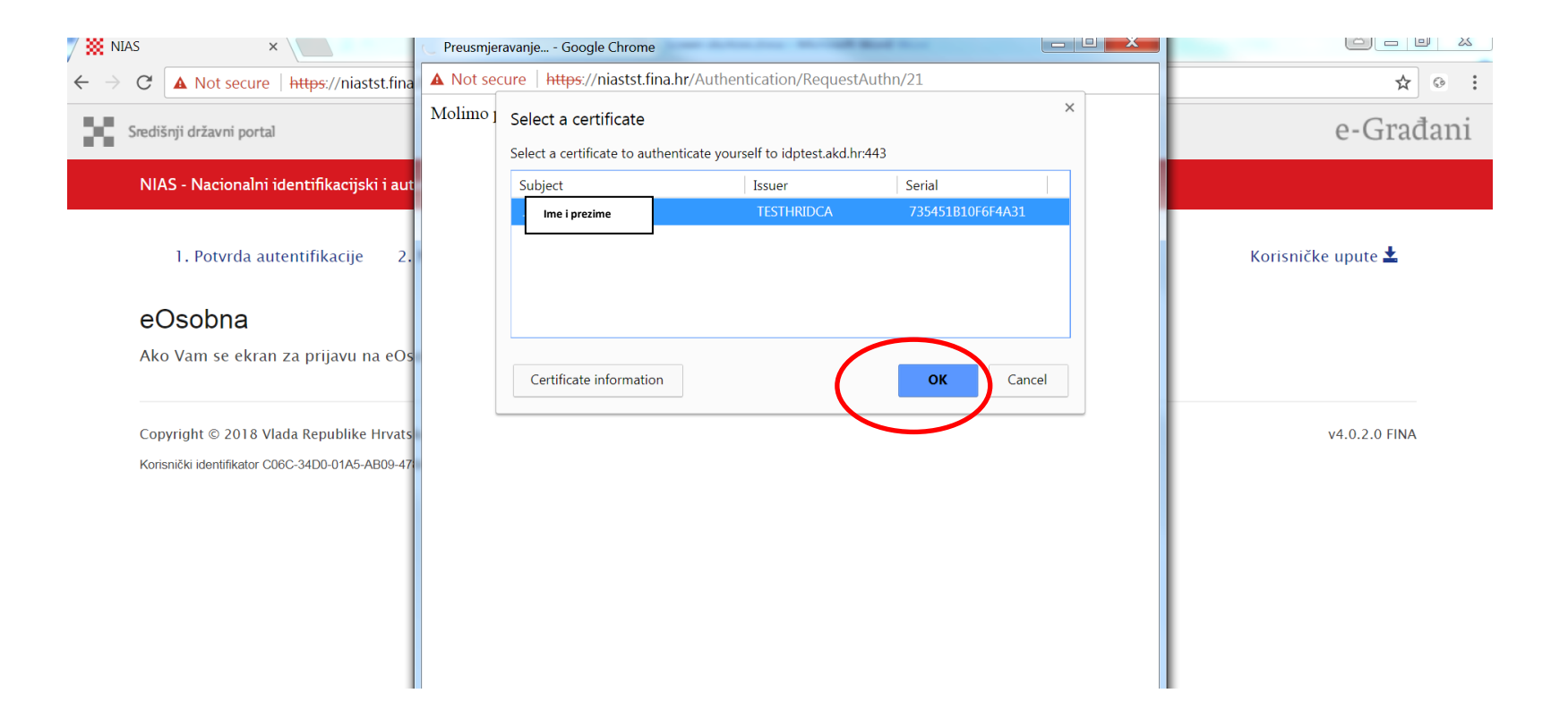

![](_page_4_Picture_0.jpeg)

#### **4. Upisuje PIN identifikacijskog certifikata Vaše eOI**

![](_page_4_Picture_2.jpeg)

![](_page_5_Picture_0.jpeg)

# **5. Na izborniku dostupnih e-usluga odabire 'e-Novorođenče'**

![](_page_5_Picture_14.jpeg)

![](_page_6_Picture_0.jpeg)

**6. Otvara se usluga s osnovnim informacijama koje vrijedi pročitati:**

- Dobro došli
- Više o usluzi
- Više o prijavi novorođenčeta
- Elektronički potpis

#### **7. Za samu prijavu djeteta majka bira: 'Prijava djeteta'**

![](_page_6_Picture_7.jpeg)

![](_page_7_Picture_0.jpeg)

# **8. Majka bira dijete koje želi prijaviti, ako je više djece rođeno jednim porodom**

![](_page_7_Picture_15.jpeg)

![](_page_8_Picture_0.jpeg)

#### **9. Majka popunjava podatke u bijelim poljima, siva polja su popunjena podacima iz službenih evidencija**

Majka može se unijeti kontakte i omogućiti direktnu komunikaciju sa svima institucijama

![](_page_8_Picture_31.jpeg)

*Ukoliko smatrate da podaci iz službenih evidencija nisu ispravni, molimo obratiti se nadležnoj instituciji*

![](_page_9_Picture_0.jpeg)

# **10. Primjer upisanih podataka**

![](_page_9_Picture_10.jpeg)

![](_page_10_Picture_0.jpeg)

#### **11. Za dijete rođeno u braku su podaci o ocu već upisani. Ukoliko majka želi, za dijete rođeno izvan braka, može upisati OIB oca i dohvatiti njegove podatke.**

*Primjer izgleda zapisa kada majka i otac nisu u braku. Majka upisuje OIB oca. Slučaj je odabran jer je upis složeniji od upisa kada su roditelji u braku.*

![](_page_10_Picture_36.jpeg)

![](_page_11_Picture_0.jpeg)

# **12. Primjer podataka upisanog oca**

![](_page_11_Picture_11.jpeg)

![](_page_12_Picture_0.jpeg)

#### **13. Majka upiše podatke o novorođenčetu**

*Za prezime majka bira: prezime majke ili, ako je upisan otac, prezime oca ili prezime majke i oca ili prezime oca i majke* 

*Prebivalište može biti: kod majke ili kod oca, ako je upisan otac. Čim se upiše prebivalište, dijete se prijavljuje na HZZO.*

*Majka može podnijeti zahtjev za isplatu jednokratne potpore za opremu novorođenčeta i mora upisati IBAN roditelja koji je prijavljen na isto prebivalište kao i novorođenče.*  Majka i otac, koji već imaju PK u Poreznoj upravi, mogu podnijeti zahtjev za izmjenu tj. prijavu novorođenog djeteta na poreznu karticu i upisati postotak uvećanja osobnog *odbitka za majku i oca. Majka može zatražiti novčanu pomoć za novorođeno dijete od grada/općine odnosno županije za bilo kojeg roditelja prema službenom prebivalištu.*

![](_page_12_Picture_5.jpeg)

![](_page_13_Picture_0.jpeg)

## **14. Primjer upisanih podataka za dijete**

![](_page_13_Picture_19.jpeg)

![](_page_14_Picture_0.jpeg)

# **15. Majka pregleda upisane podatke i, ako je sve u redu, odabere 'Potpiši' (1. dio)**

![](_page_14_Picture_23.jpeg)

#### **Nastavak prethodne stranice (2. dio)**

![](_page_15_Picture_10.jpeg)

![](_page_16_Picture_0.jpeg)

#### **16. Prelazi se na stranice AKD-a 'ePOTPIS'**

![](_page_16_Picture_2.jpeg)

Hitna tehnička pomoć vezana *isključivo za korištenje elektroničkog potpisa* ili elektroničke osobne iskaznice (ePotpis ili eOI) dostupna je na:

#### *AKD Helpdesk*

- tel: 0800 0440 u radne dane od 06 do 22 sata i
- e-mail: helpdesk-eoi@akd.hr

#### **Odabire eID**

![](_page_16_Picture_8.jpeg)

![](_page_17_Picture_0.jpeg)

#### **17. Majka odabire potpisni certifikat i upisuje potpisnu lozinku**

![](_page_17_Picture_2.jpeg)

![](_page_17_Picture_3.jpeg)

![](_page_18_Picture_0.jpeg)

**18. Majka preuzima potpisani dokument i obavještava oca, ako je upisan, da odradi svoj dio prijave u matičnom uredu ili putem Interneta**

![](_page_18_Picture_16.jpeg)

![](_page_19_Picture_0.jpeg)

#### **19. Izgled preuzetog potpisanog dokumenta**

![](_page_19_Figure_2.jpeg)

![](_page_19_Picture_3.jpeg)

![](_page_20_Picture_0.jpeg)

# **20. Majka se odjavi**

![](_page_20_Picture_10.jpeg)

**Otac završava prijavu odlaskom u matični ured ili putem e-Građana/Interneta**

![](_page_21_Picture_1.jpeg)

- **1. Prijavljuje se na sustav i ponavlja korake majke od 1.-7.**
- **8. Odabire dijete za koje je narančasto označeno 'Potvrda otac'**

![](_page_21_Picture_4.jpeg)

**9. Otac popunjava podatke u bijelim poljima, siva polja su popunjena podacima iz službenih evidencija, može unijeti i kontakt podatke**

![](_page_22_Picture_19.jpeg)

*Ukoliko smatrate da podaci iz službenih evidencija nisu ispravni, molimo obratiti se nadležnoj instituciji*

![](_page_23_Picture_0.jpeg)

![](_page_23_Picture_10.jpeg)

![](_page_24_Picture_0.jpeg)

**11. Otac može odbiti zapisnik majke, ukoliko se ne slaže s podacima koje je majka upisala**

![](_page_24_Picture_9.jpeg)

![](_page_25_Picture_0.jpeg)

**12. Otac pregledava upisane podatke i, ako je sve u redu, odabire 'Potpiši'**

![](_page_25_Picture_11.jpeg)

![](_page_26_Picture_0.jpeg)

**13. Otac je pokrenuo proceduru potpisivanja te slijedi korake 16. i 17. majke.**

![](_page_26_Picture_11.jpeg)

![](_page_27_Picture_0.jpeg)

## **14. Izgled preuzetog potpisanog dokumenta**

![](_page_27_Picture_10.jpeg)

![](_page_28_Picture_0.jpeg)

![](_page_28_Picture_1.jpeg)

#### **Matični ured**

![](_page_29_Picture_1.jpeg)

Dalje preuzima matični ured. Matičar provjerava je li ime prikladno te e-Izjave i odobrava upis u roku od 2 radna dana.

Ukoliko nešto nije u redu, odbija upis uz obrazloženje razloga koje roditelji prime u aplikaciji kao obavijest.

Tada roditelji ponove proceduru tako da isprave samo onaj podatak koji nije bio u redu. Svi podaci ostaju zapisani u sustavu.

#### **Kako znate da ste uspješno ispunili prijavu?**

Nakon što roditelji potpišu dokument, matičar mora pregledati prijavu te je odobriti u roku od 2 radna dana.

Roditelji će putem osobnog korisničkog pretinca (OKP) dobiti:

- elektronički zapis iz matice rođenih za dijete (odmah po odobrenju upisa)
- elektronički zapis iz evidencije državljanstva za dijete (odmah po odobrenju upisa)
- uvjerenje o prebivalištu za dijete (odmah po odobrenju upisa)
- potvrdu o prijavi na zdravstveno osiguranje (u roku od 5 dana) i poveznicu na tiskanicu prijave (Tiskanica T2)
- potvrdu o odobrenom/odbijenom zahtjevu za isplatu jednokratne novčane potpore za novorođeno dijete (u roku od tjedan dana).

HZZO će, nakon uspješne prijave na obvezno zdravstveno osiguranje, u roku od 15 dana dostaviti:

• zdravstvenu iskaznicu djeteta na adresu prijave prebivališta djeteta

HZZO će, nakon odobrenog zahtjeva za isplatu jednokratne novčane potpore za novorođeno dijete, u roku od najviše 45 dana izvršiti:

• isplatu jednokratne novčane potpore za novorođeno dijete.

#### *Provjeru statusa osiguranja možete pratiti na: [http://www.hzzo.hr](http://www.hzzo.hr/)*

*Informacije o područnim uredima HZZO-a:<http://www.hzzo.hr/o-zavodu/regionalni-uredi-i-podrucne-sluzbe-2/> Informacije za HZZO možete dobiti na telefon 072 11 22 33 ili na adresu e-pošte: [helpdesk@hzzo.hr](mailto:helpdesk@hzzo.hr)*

#### **Porezna uprava izmijenjeni Obrazac PK dostavit će na slijedeći način**:

- ako su roditelj i poslodavac korisnici ePorezne
	- o zapis u elektroničkom obliku u korisnički pretinac ePorezne roditelja i poslodavca u roku od 3 dana;
- ako je roditelj korisnik ePorezne, a poslodavac nije

![](_page_30_Picture_18.jpeg)

- o zapis u elektroničkom obliku u korisnički pretinac ePorezne roditelja u roku od 3 dana, a roditelj je dužan dostaviti Obrazac PK poslodavcu;
- ako roditelj nije korisnik ePorezne, a poslodavac je
	- o zapis u elektroničkom obliku u korisnički pretinac ePorezne poslodavca u roku od 3 dana; a roditelj koji nema otvoreni OKP može kod poslodavca provjeriti da li je Obrazac PK dostavljen
- ako ni roditelj niti poslodavac nisu korisnici ePorezne
	- o ispisuje se elektronički oblik zapisa i dostavlja poštom roditelju u roku od 3 dana, a najkasnije u roku 10 dana, a roditelj je dužan dostaviti Obrazac PK poslodavcu

Ukoliko roditelj ima otvoreni OKP i registriran je u sustavu ePorezne obavijest o dostavi Obrasca PK biti će dostavljena roditelju u OKP u roku od 3 dana.

**U slučaju da u roku od 10 dana ne primite informaciju od Porezne uprave ili imate potrebe izvršiti izmjene, ispravke, provjere statusa zahtjeva ili dodatnih informacija, molimo kontaktirajte nadležnu ispostavu Porezne uprave.** 

*Informacije za Poreznu upravu možete dobiti na telefon 0800 10 01 (za pozivatelje mobilne mreže i fiksne linije), te na broj 0800 66 99 33 ili 0800 18 11 (za pozivatelje fiksne linije).* 

*Link za pristup sustavu ePorezna:* [https://e-porezna.porezna-uprava.hr](https://e-porezna.porezna-uprava.hr/)

Obavijest o načinu dostave Porezne kartice, roditelj dobiva u OKP u roku od 3 dana, ako je registriran u sustavu ePorezne.

Ukoliko, nakon zaprimanja elektroničkog zapisa iz matice rođenih za dijete, dio trake tijeka procesa, prikazan ispod ovog teksta, označen elipsom, postane crveni, molimo kontaktirajte nadležnu ispostavu Porezne uprave.

![](_page_31_Picture_97.jpeg)

Jedinice lokalne i područne (regionalne) samouprave obavijestit će roditelje u roku od 30 dana o statusu njihovog zahtjeva.

#### **Što još morate/možete napraviti?**

- 1. Ukoliko niste prijavili poreznu olakšicu putem ove e-usluge, možete to obaviti putem ePorezne: https://e-porezna.porezna-uprava.hr i odaberete: 'Podnesi zahtjev' i 'Izdavanje PK' [\(PK OBRAZAC KORAK PO KORAK\)](https://gov.hr/UserDocsImages/Moja%20uprava/PK%20OBRAZAC%20KORAK%20PO%20KORAK%20(002).pdf)
- 2. Ukoliko ostvarujete pravo na doplatak za djecu, obratiti se HZMO.
- 3. Ukoliko jedinica lokalne (regionalne) samouprave daje potporu za novorođenu djecu, a nije obuhvaćena elektroničkom dostavom podataka, obratiti se njima.
- 4. Za sva ostala prava, koja ovdje nisu navedena, molimo, obratite se nadležnim institucijama.